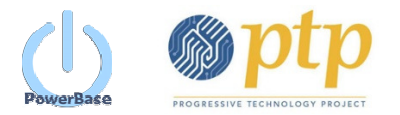

# **What's New in PowerBase**

In this latest PowerBase upgrade, we've updated your PowerBase to CiviCRM version 4.6.9, which includes new security and bug fixes, new features, and changes to the interface. The new changes that are highlighted in this document and will be of interest to you are:

- PowerBase changes to the **Advanced Search** interface
- CiviCRM changes to the **Mailings interface** that streamlines the mass email setup process
- CiviCRM's new **A/B testing** functionality in the **Mailings feature** that helps get the best email version out to your audience
- CiviCRM's new **repeating (recurring) events** functionality for scheduling ongoing events
- CiviCRM's new **repeating (recurring) activities** functionality for scheduling ongoing activities
- CiviCRM's changes to the **Reports interface** to ease the process of setting up custom reports

#### **Interface Changes to Advanced Search**

We made some small changes to the look of the **Advanced Search** screen we hope will help make this feature a bit more intuitive when setting up your searches.

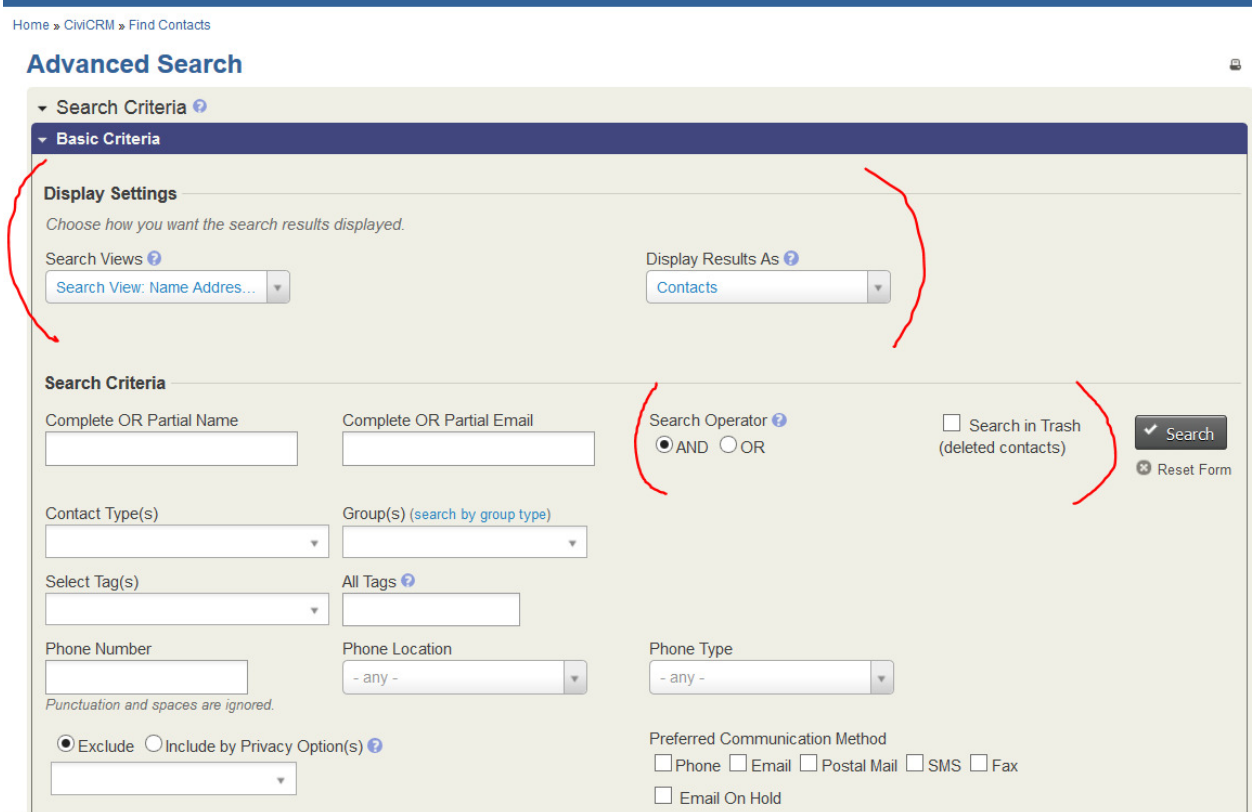

Here's what we changed:

- The **Display Settings** area is now moved to the top of the Advanced Search screen where you can decide to select EITHER a **Search View** option OR a **Display Results As** option to control the kinds of information you want to display as a result of your search
- In the **Search Criteria** area, the **Search Operator** radio button and the **Search in Trash** checkbox will remain just to the left of the **SEARCH** button, since these options are criteria that help fine tune your search results

To learn more details about how use **Advanced Search** and tips on searching, check out these resources on our Power On Network site here: http://network.progressivetech.org/forum/66

## **Updates to the Mailings (mass email) interface**

CiviCRM updated the **Mailings interface** to help streamline the process of creating and setting up a mass mailing. The **Mailings** feature no longer uses a Wizard style process, where you move through the mailing creation process in a step-by-step fashion by clicking the NEXT button.

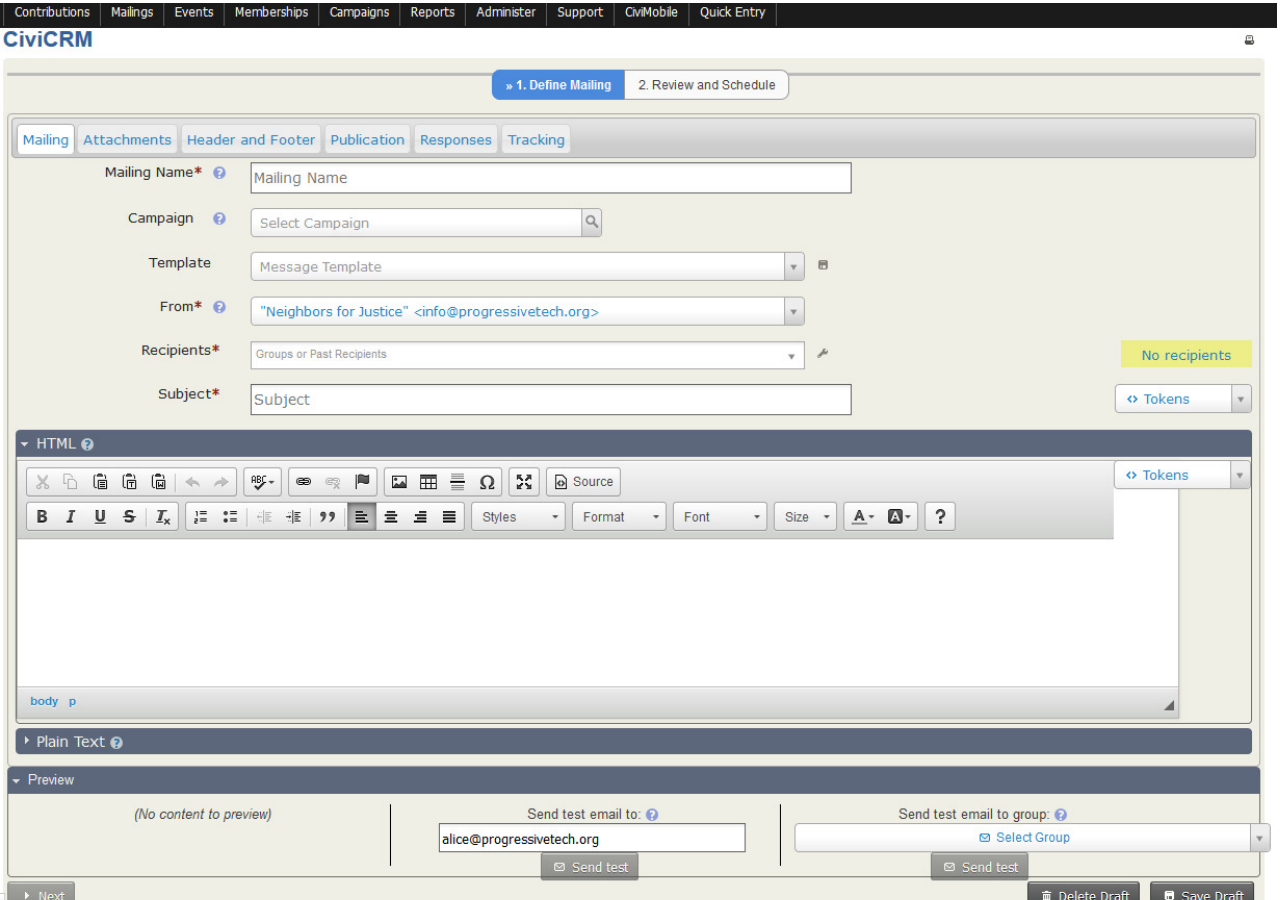

The new interface, now uses a "tab" interface where you can click on any tab at any time and fill in the information you only need that is specific to the mailing. Basically there's only one NEXT button, where your mailing can be scheduled for later or sent immediately.

To learn more details on tips and how create mailings in PowerBase, check out the resources on our Power On Network site here: http://network.progressivetech.org/forum/65

### **A/B testing: New Mailings (Mass Email) Feature**

CiviCRM added the new **A/B testing feature** that allows you to send two test emails to a random sample of your targeted email recipients where you can select what you'd like to test different subject lines, different "FROM" lines, or entirely different emails. Once the test mailing completes, you can review the results (or metrics) of the mailing and then decide which email you'd like to send to the remaining email recipients.

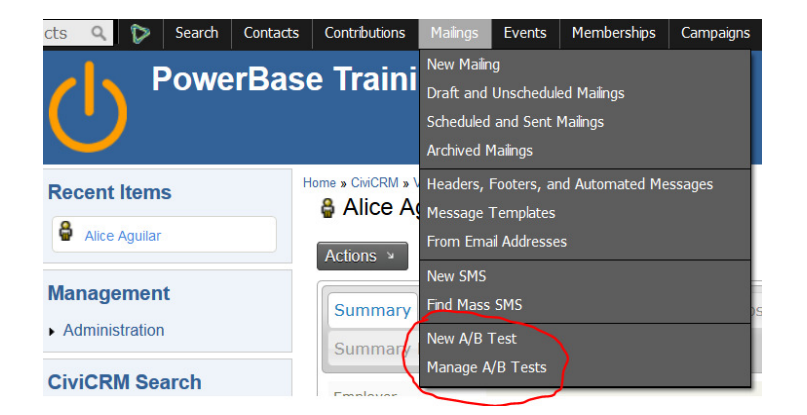

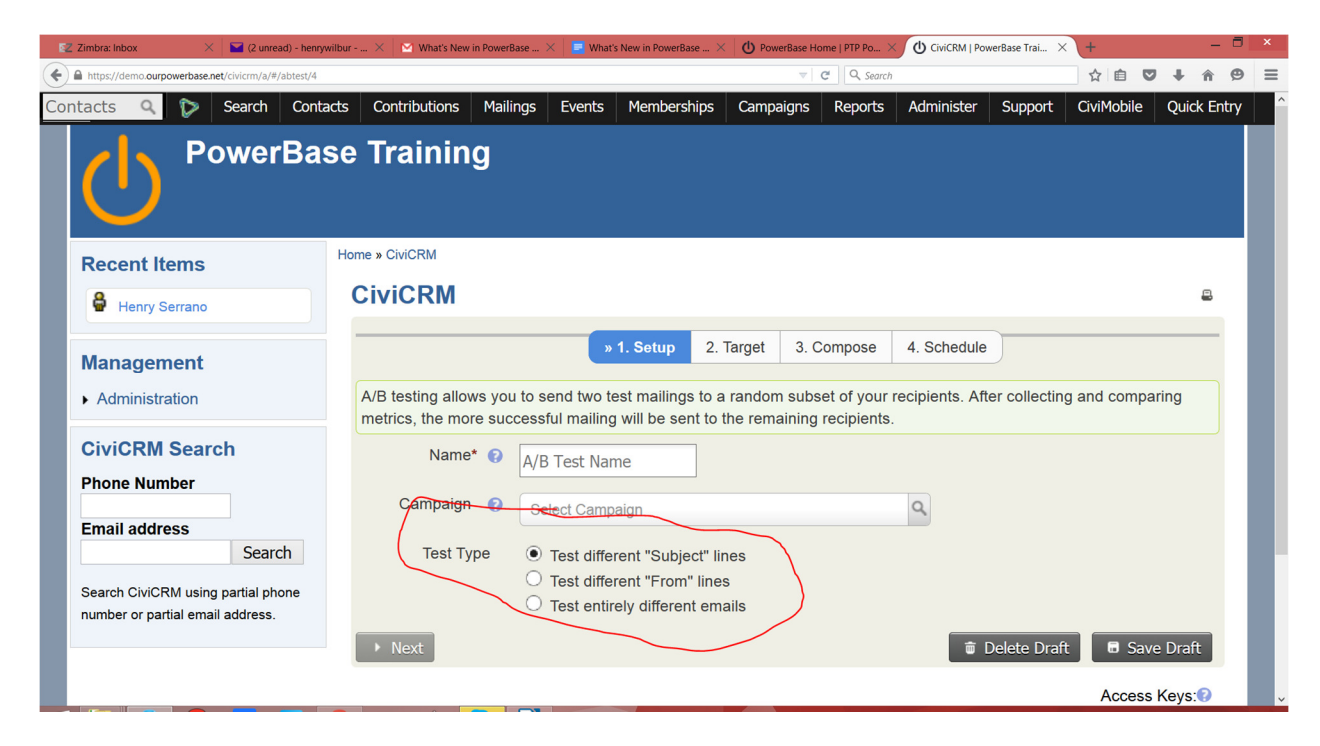

To learn more details about how use and set-up a mailing for A/B testing, go here: http://gitbook.civicrm.org/email/civimail-ab-testing.html

#### **Repeating (Recurring) Events**

If your organization has regular, ongoing events, such as a monthly meeting or training, you can schedule the event for the span of the meetings. You can set an Event to repeat on a certain day and time with a specific end date and include dates to exclude from the repetition.

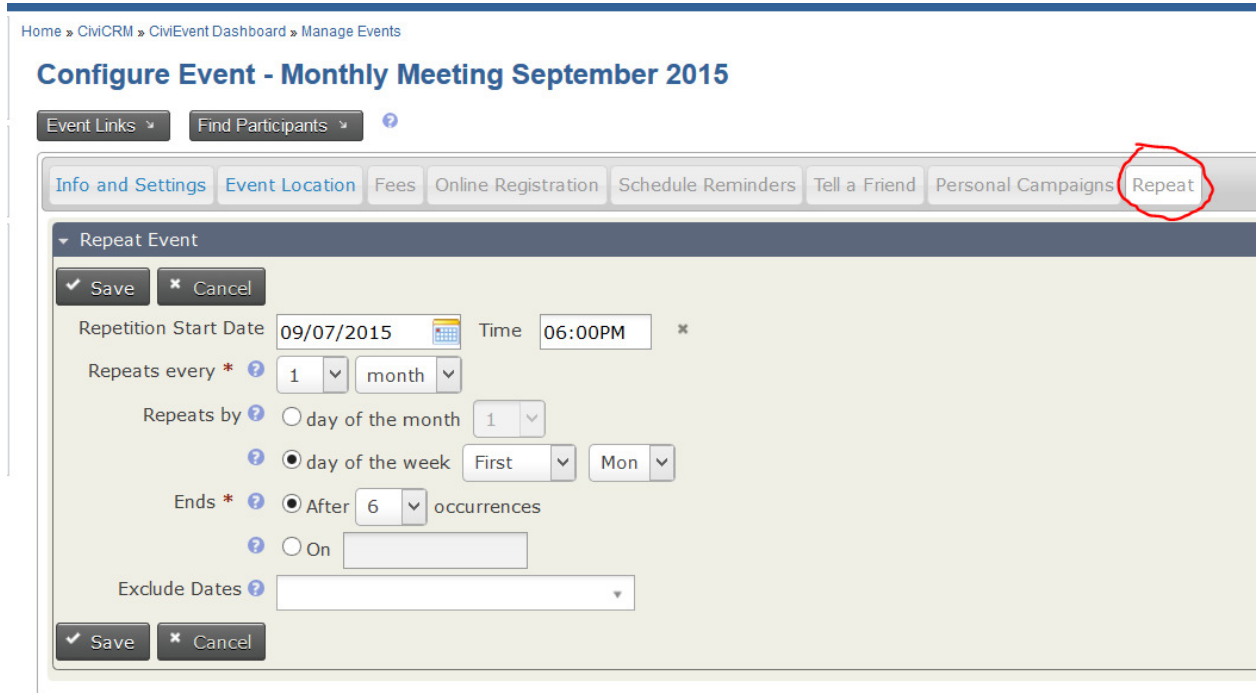

To learn more details about how use and set-up recurring events, go here: http://gitbook.civicrm.org/events/repeating-events.html

To find more about creating and using events in PowerBase, check out the resources on our Power On Network site here: http://network.progressivetech.org/forum/72

# **Repeating (Recurring) Activities**

You can now set an Activity to repeat itself (for example, once a week or once a month). You can set an activity to repeat on a certain day and time with a specific end date and include dates to exclude from the repetition.

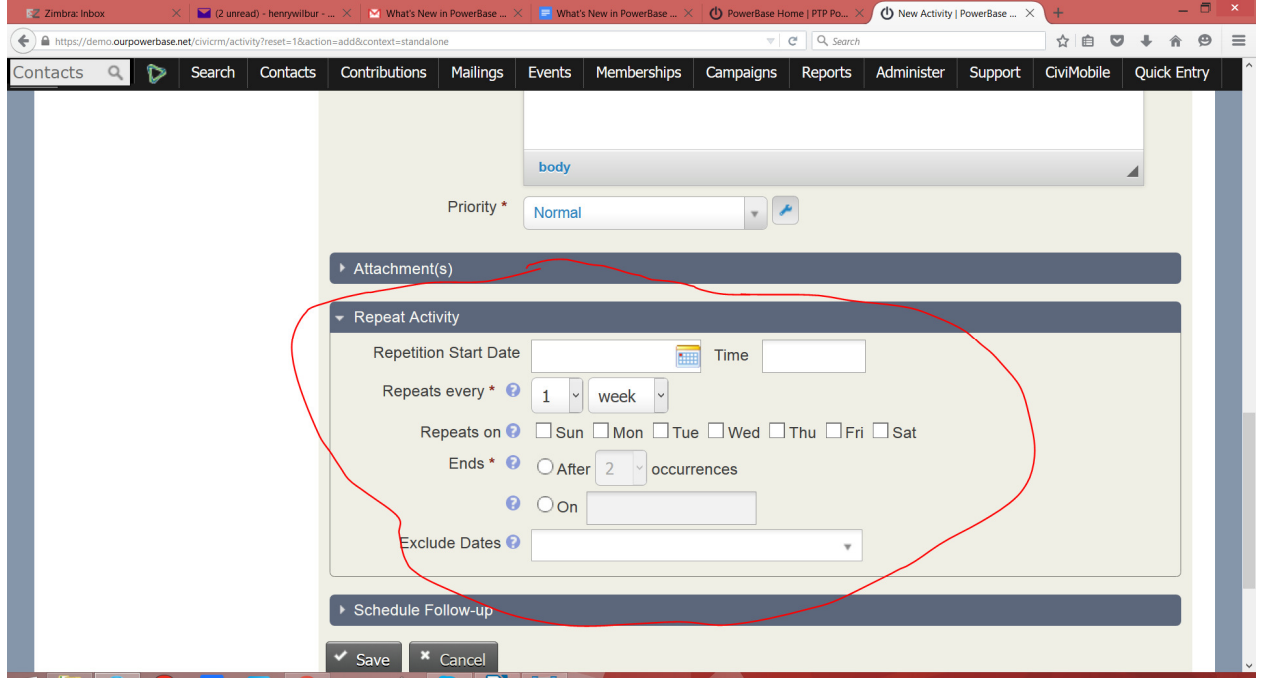

To learn more about recurring activities and using activities in general, go here: http://gitbook.civicrm.org/organising-your-data/activities.html

### **Interface Changes to Reports**

CiviCRM updated the **Reports interface** to use tabs to group the kinds of information and how you would like to display the information on your custom report, such as the columns of information, criteria (filters), sorting preferences, etc, when you choose to view or edit an existing report or create a new report from a template. These tabs will contain different options of information for criteria or display based on the specific kind of report you want to create.

The following are examples of the interface changes using the Event Participant Report (List) and the specific tabs of information available to you to create or edit your report.

Here is an example of the interface changes when you choose to view or edit an existing report:

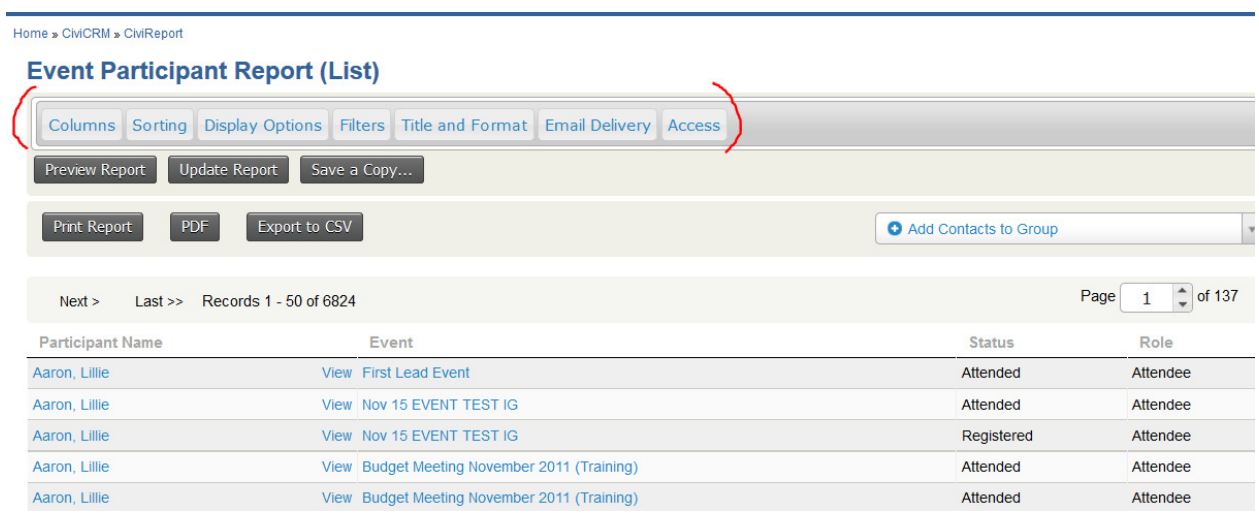

Here is an example of the interface changes when you choose to create a new report from a template:

Home » CiviCRM » Report Templates

#### **Event Participant Report (List) - Template**

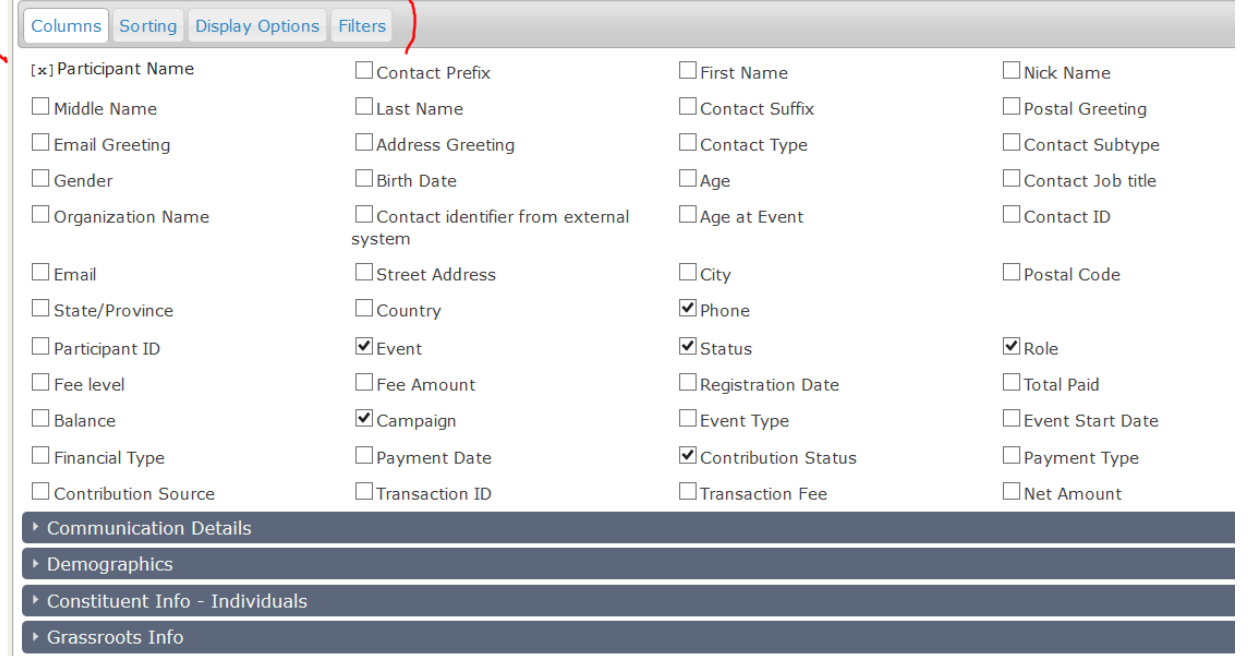

To find more about creating and using reports in PowerBase, check out the resources on our Power On Network site here: http://network.progressivetech.org/forum/73

To learn more about Reports in general from CiviCRM with the interface changes, go here http://gitbook.civicrm.org/reporting/index.html